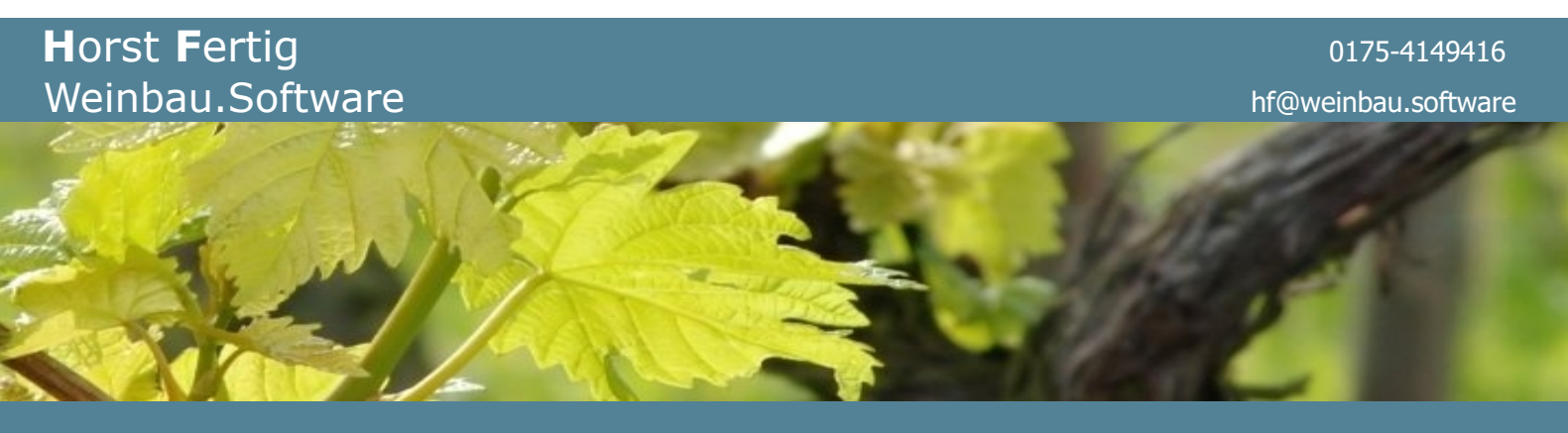

# **SK O&W** - **VIEL mehr** als nur eine...

**S**chlag**K**artei für den **O**bst- und **W**einbau

Sehr geehrte Kunden,

hier nun **Teil II** der Informationen rund um Nährwertangaben, QR-Codes und wie man sich das Leben und die neue Bürokratie - zumindest in diesem Zusammenhang - mit Hilfe von **SK O&W** und der Teilnahme am "QR-Code-Club" doch sehr erleichtern kann - und das zu geringsten Kosten, nach denen Sie anderswo lange (und vermutlich vergeblich) suchen können.

#### **Legen wir los…**

Alles, was im Programm unmittelbar mit diesem "QR-Code-Club" zu tun hat, finden an einer zentralen Stelle, nämlich in diesem Formular…

Also in "Analysewerte, Nährwertangaben u. weitere Infos zum Artikel".

Sie können dieses Formular direkt aus jedem (beliebigen) Artikel-Stammdatensatz heraus öffnen, ODER über die Artikel-Schnellsuche und Übersicht (s. Abb. folgende Seite).

Das Formular selbst kann geöffnet bleiben, während Sie sich im einen oder anderen Formular durch die Datensätze bewegen und zeigt Ihnen immer zum aktuell angezeigten Datensatz – egal, ob in der Übersicht oder im Stammdatenformular den entsprechenden dazugehörigen Eintrag an dieser Stelle und zeigt Ihnen dies auch im Kopf des Formulars mit Artikel-Nr. und bezeichnung.

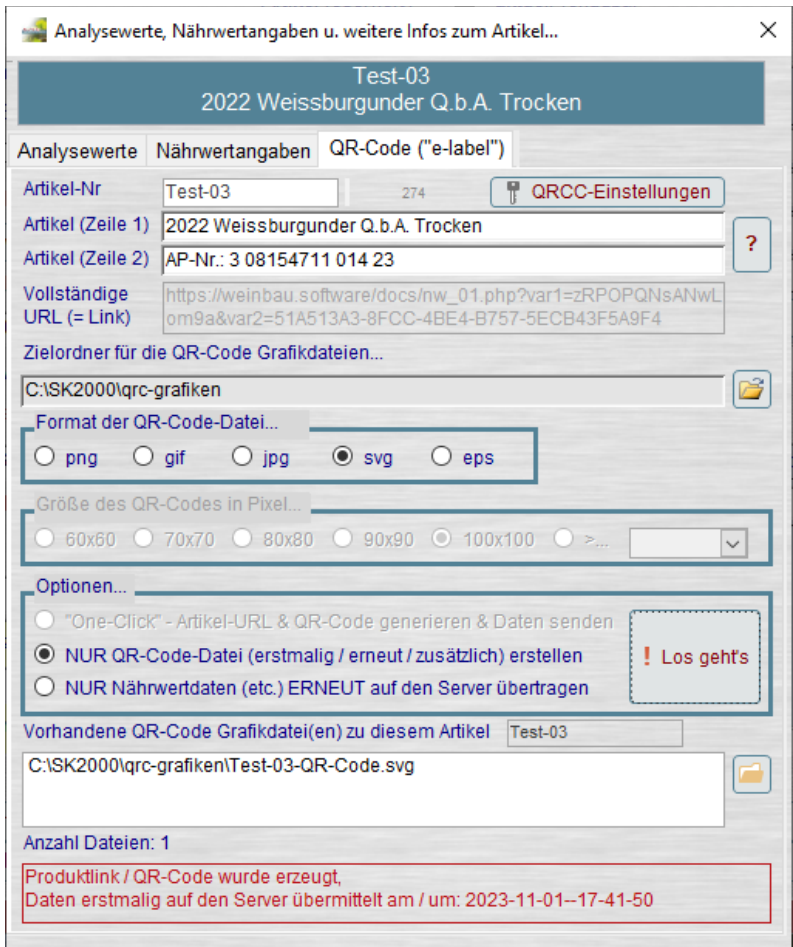

Also zum Öffnen des oben gezeigten Formulars entweder im Artikel-Stammdatensatz hier...

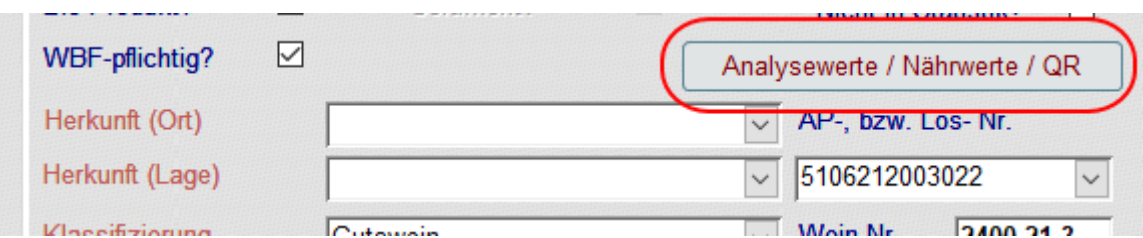

ODER in der Artikel-Übersicht an dieser Stelle auf den entsprechenden Button klicken…

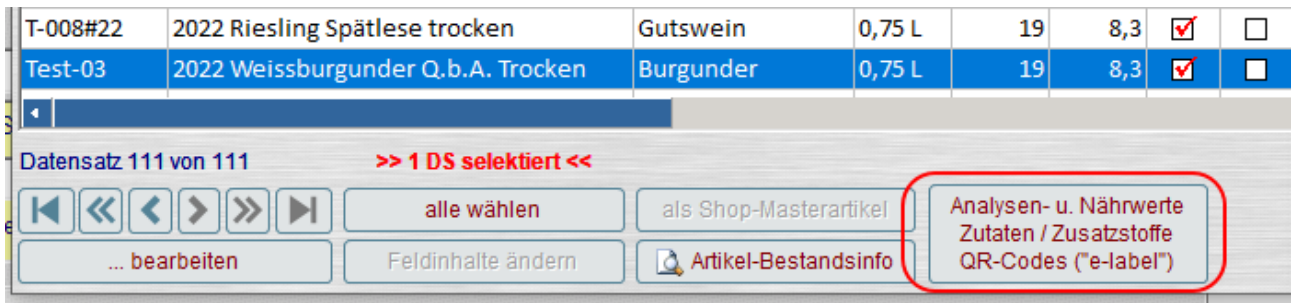

So, und dann der Reihe nach:

Die Nährwertinformationen selbst **können** Sie natürlich - falls bereits vom Labor ermittelt und mitgeteilt (oder anderweitig berechnet) – im entsprechenden Register manuell erfassen, **müssen** Sie aber nicht, da Ihnen **SK O&W** hier die entsprechende kleine Rechenhilfe mitliefert, vorausgesetzt

natürlich, Sie zäumen das Pferd nicht von hinten auf, sondern beginnen im ersten Register in diesem Formular mit den Analysewerten…

Benötigt werden zur Nährwertberechnung:

- Vorh. Alkohol in g/l

- Restzucker in g/l
- Gesamtsäure in g/l
- Glycerin in g/l

Dabei gilt:

Der Glyceringehalt KANN in den meisten Fällen weggelassen werden und wird dann mit 10% vom vorh. Alkohol angenommen.

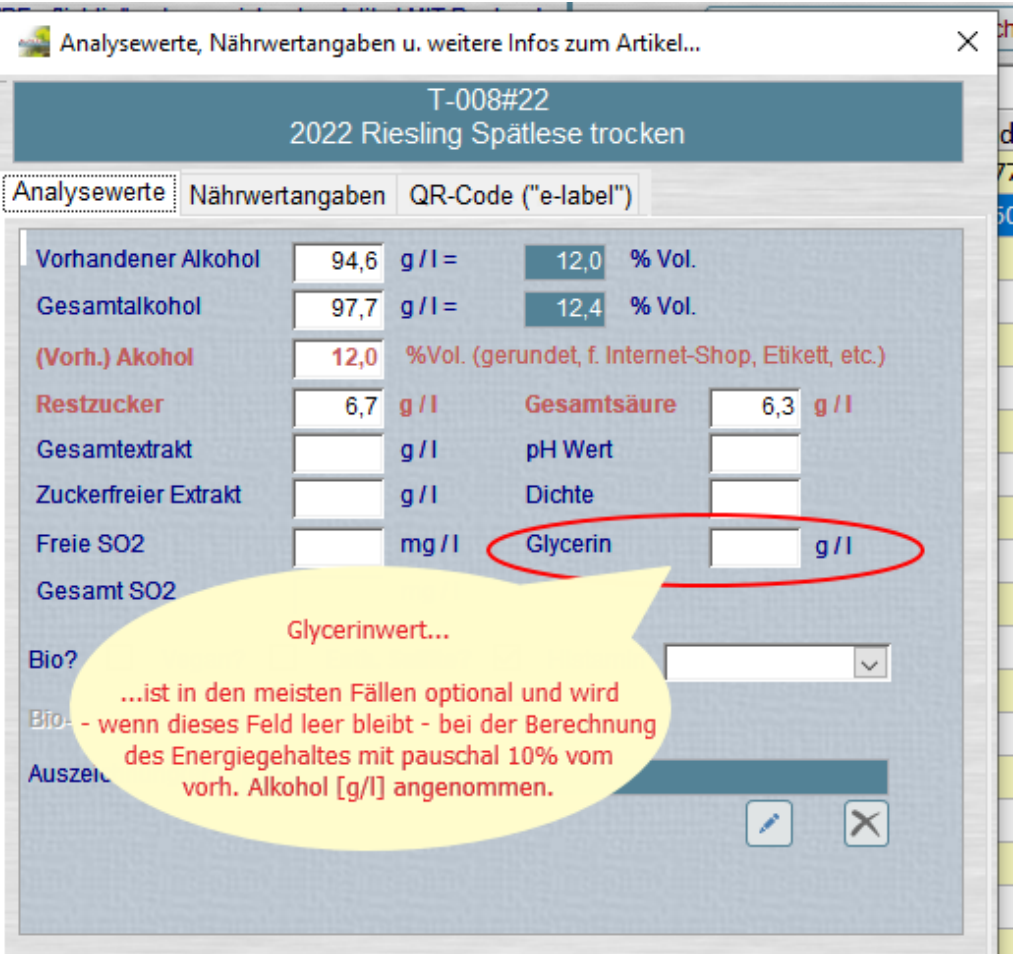

Bei "normalen" Produkten im QbA-Bereich, bei Sekt und Secco (und sicherlich auch noch bei einem Kabinett und vermutlich (?) auch noch bei den meisten Spätlesen macht man also mit den pauschal angenommenen 10% sicherlich noch nichts verkehrt, bzw. liegt innerhalb der ohnehin vorhandenen Toleranzen).

Anders sicherlich bei "hohen" Qualitätsstufen - also Auslese aufwärts -, da werden Sie vermutlich um die Ermittlung des genauen Glycerinwertes nicht mehr herumkommen, sofern bei der Berechnung der Nährwerte etwas "vernünftiges" herauskommen soll. Das Gleiche gilt natürlich auch bei entalkoholisierten, bzw. alkoholreduzierten Produkten, in denen (fast) kein (oder sehr wenig) Alkohol mehr vorhanden ist (ganz im Gegensatz zum Glycerin, das immer noch da ist).

Und 10% von fast nix ist und bleibt eben fast noch weniger und auf jeden Fall nix, womit man noch (sinnvoll) weiterrechnen könnte. Also auch in diesen Fällen gilt: Glyceringehalt bei den Analysewerten mit eintragen!

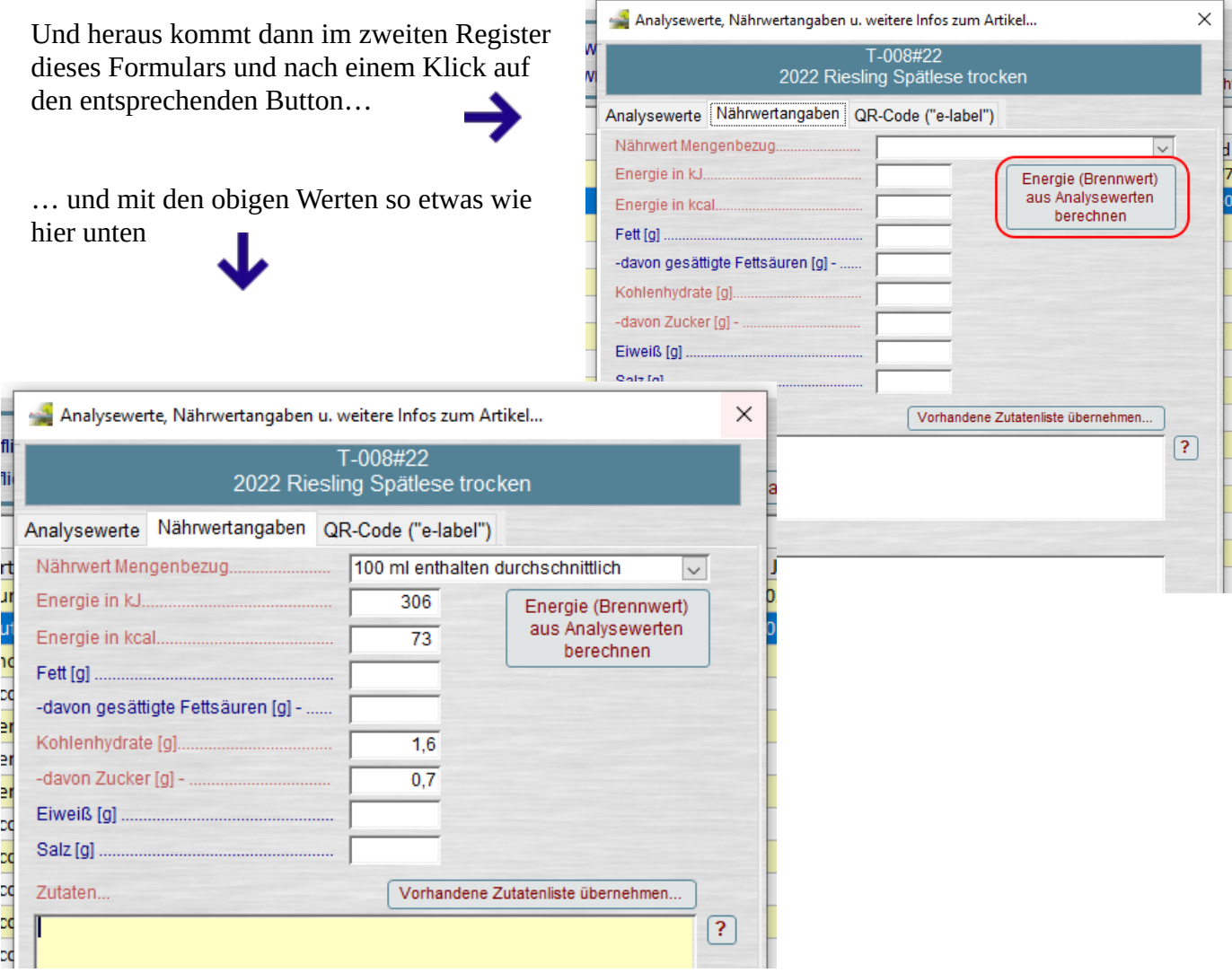

Alle berechneten "Pflichtwerte" (mit roten Labeln gekennzeichnet) sind also entsprechend ausgefüllt. Ob Sie den vom Programm als "Standard" verwendeten Eintrag "100 ml enthalten durchschnittlich" (als spätere Tabellenüberschrift auf der HTML-Seite) so beibehalten, oder ein kürzeres "je 100 ml" oder was auch immer daraus machen, liegt ganz bei Ihnen. Aber die Bezugsgröße ist und bleibt (muss bleiben) **IMMER 100 ml** !

So. Erledigt wär's so weit schon mal. Ist nicht allzuviel zusätzliche Arbeit bis hierher, oder?

Bevor es nun mit der berühmten Zutatenliste weitergeht, hier noch kurz zu den oben mit den üblichen blauen Labeln dargestellten Feldern "Fett", "Eiweiß", etc. Hier muss nichts eingetragen werden - wieviele Fettaugen sollten denn auch auf einem Wein oder Sekt schwimmen? Salz ist normalerweise auch eher nicht mit im Spiel (es sei denn, Sie hätten bei der Anreicherung an Stelle des Zuckersackes die Salztüte gegriffen, aber das klammern wir hier auch einmal als recht unrealistisch aus).

Diese Werte werden in Form des Satzes "Kann geringfügige Mengen an Fett, gesättigten *Fettsäuren, Eiweiß und Salz enthalten.*" unterhalb der Nährwerttabelle auf der HTML-Ergebnisseite abgefrühstückt und gut isses (hoffentlich).

Falls es dem lieben Gesetzgeber zu guter Letzt so jedoch noch zu freundlich formuliert erscheint (*Kann enthalten*…), würde das natürlich noch angepasst, bzw. geändert auf die Formulierung "*Enthält geringfügige Mengen von Fett, gesättigten Fettsäuren, Eiweiß und Salz.*" Wobei für mich persönlich dies der viel unpassendere Spruch wäre, denn er besagt ja im Prinzip, dass **in jedem Fall** geringe Mengen von dem Zeug im Produkt schwimmen. Na ich weiß nicht…

Aber: Das bedeutet nicht, dass Sie nichts in diese Felder eintragen können oder dürfen (wie z.B. *<0,1 g* oder ähnliches). Diese Angaben werden dann sogar beim Übermitteln Ihrer Daten auf den Server durchaus auch in der Exportdatei mitgeliefert und landen auch in der SQL-DB auf dem Server, aber es "passiert" mit diesen Informationen – zumindest für den Moment – und mit dem aktuell verfügbaren (und im Moment einzigen) "HTML-Layout" absolut "nix" (schon wieder nix…).

#### **Nun zur Zutatenliste:**

Natürlich können Sie auch hier wieder im entsprechenden Feld einfach munter drauf los tippen und jedes Mal alles auf's Neue da rein schreiben. Sie können sich das aber auch hier wieder einmal mit Hilfe von zwei Formularen sehr viel einfacher machen:

Zum einen können Sie aus bereits vorhandenen "Zutatenlisten" mit Hilfe dieses Formular eine "passende" (oder zumindest weitgehend passende) für das aktuelle Produkt auswählen, markieren und per Klick übernehmen (und hier gegebenenfalls nachbearbeiten, ergänzen, etc.)…

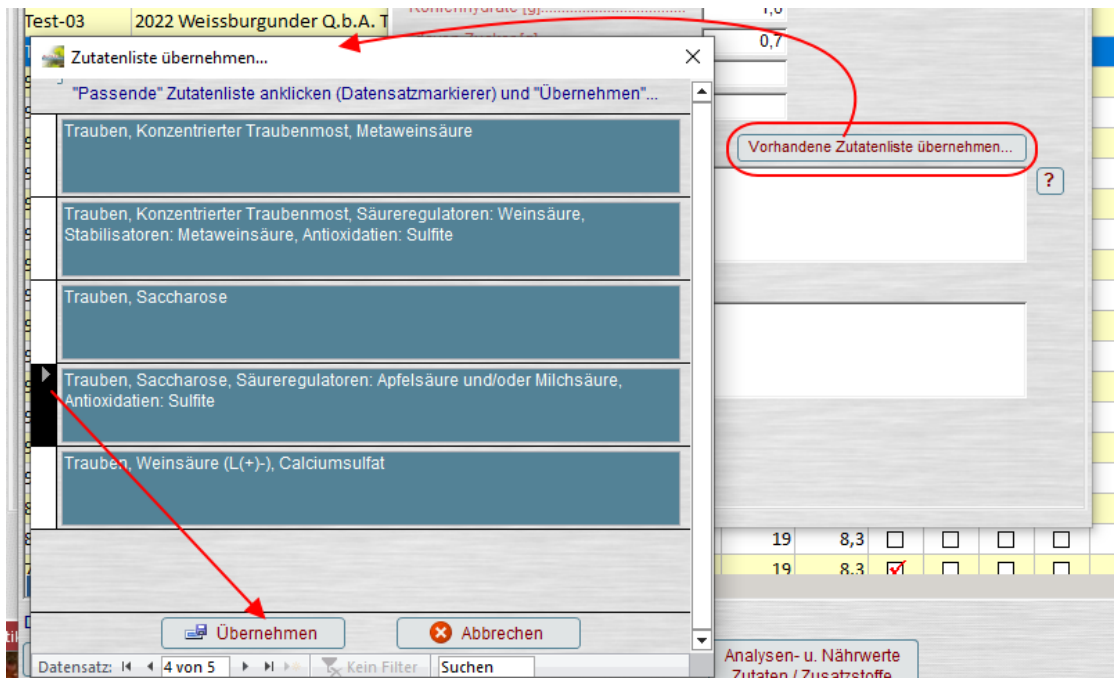

**Achtung:** Dabei wird ein eventuell bereits vorhandener Inhalt im Feld "Zutaten" ohne jede Nachfrage überschrieben!

Zum anderen können Sie aber auch folgendermassen vorgehen – und dazu ein völlig anderes Hilfsmittel öffnen und zwar mit einem Klick auf das Fragezeichen rechts neben dem Zutatenfeld…

Damit landen Sie in einem weiteren Formular und finden hier - und OHNE jeglichen Anspruch auf Vollständigkeit, etc. - eine "Vorschlagsliste" in der in jeder Zeile ein Button mit grünem Haken erscheint, den Sie nur anklicken müssen, um eine bestimmte "Zutat" in das eigentliche Zutatenfeld zu übernehmen und einzufügen.

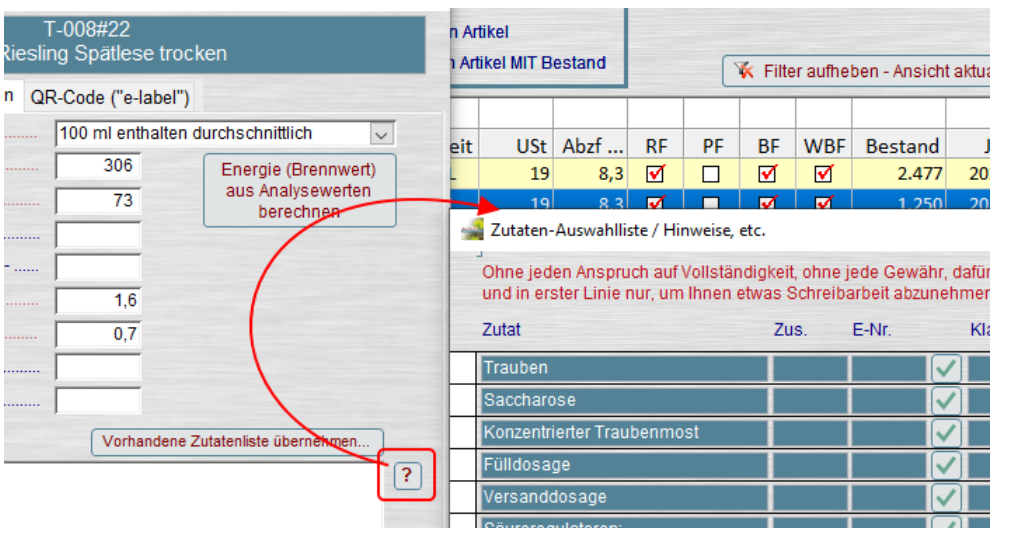

Dabei findet auch durchaus die eine oder andere Prüfung statt, ob Ihre Auswahl überhaupt (bzw. an dieser Position der bisherigen Zutaten) möglich ist, oder in manchen Fällen eine Nachfrage, ob Sie sich da ganz sicher sind, dass Sie nun die Zutat XY wirklich mit angeben möchten usw. Eine Doppelnennung einer Zutat ist – zumindest auf diesem Weg – auch nicht möglich und wird unterdrückt, auch wenn Sie noch so oft auf den Button in ein und derselben Zeile klicken.

Geprüft wird beispielsweise auch, ob es sich beim aktuellen Produkt evtl. um einen Prädikatswein handelt, der ja typischerweise eher nicht angereichert sein sollte, also sich die Nennung von z.B. "Saccharose" oder "Konzentrierter Traubenmost" eigentlich eher verbietet.

Voraussetzung hierfür ist aber natürlich, dass in den Stammdaten dieses Produktes an dieser Stelle (also "QS / "QS-Ergänzung") ein entsprechender Begriff (Spätlese, Auslese, usw.) vorhanden ist...

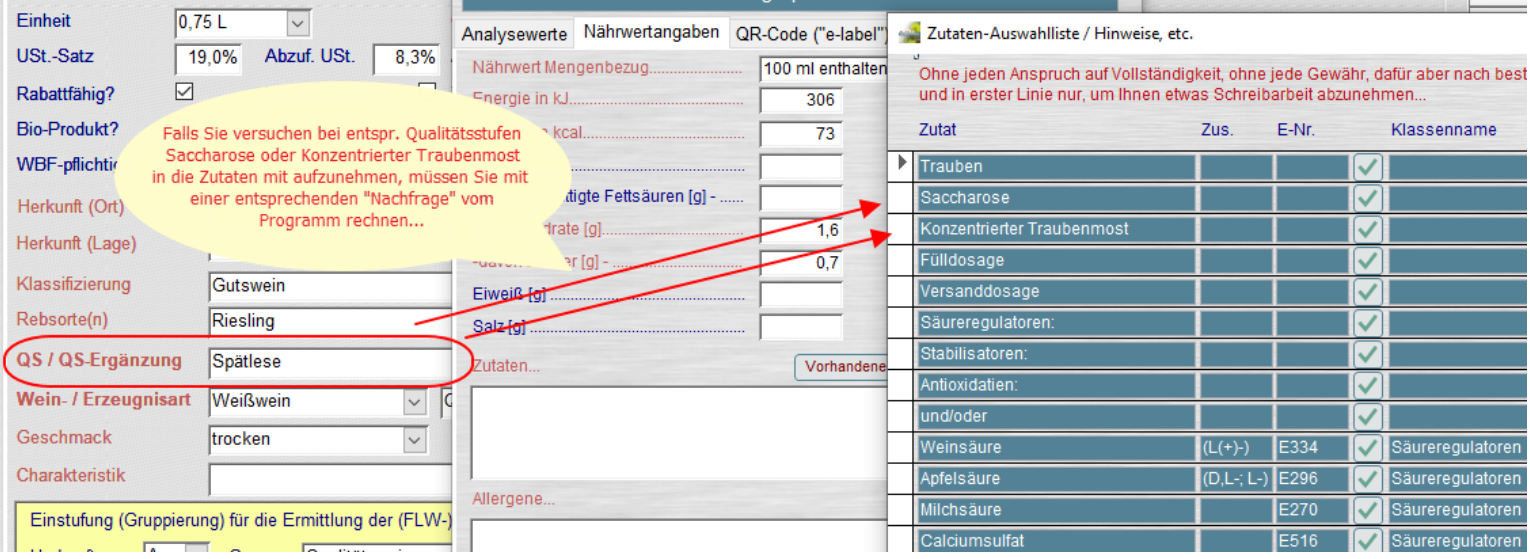

Es beginnt hier also **immer** (erzwungenermaßen) mit der Hauptzutat "Trauben" – und diese Hauptzutat **MUSS** nun einmal an erster Stelle genannt werden. Solange die Trauben im Feld Zutaten noch fehlen, sollte es Ihnen also nicht gelingen, ganz ohne weiteres andere Zutaten einzubauen und Sie sollten so eine Nachfrage also ganz schnell mit "Nein" beantworten" ...

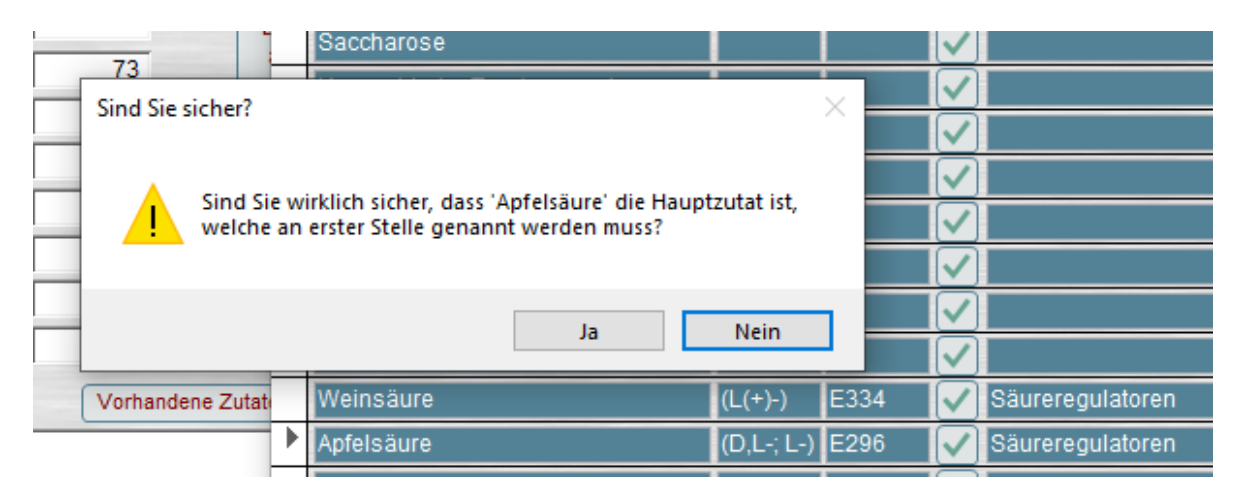

VOR der Nennung eines Stoffes aus den "Klassen" *Säureregulatoren*, *Stabilisatoren* oder *Konservierungsstoffe und Antioxidantien* MUSS diese Klasse vorangestellt werden, gefolgt von einem Doppelpunkt (!). Deshalb können auch diese "Überschriften" hier mit Hilfe des Formulars ausgewählt und in die Zutatenliste übernommen werden.

Auch die mögliche "und/oder" Verkettung von mehreren Stoffen innerhalb der gleichen Klasse ist hier an dieser Stelle vorhanden, auch wenn diese – und soweit ich das verstanden habe – eigentlich mehr dafür vorgesehen ist, eine gewisse "Flexibilität" zu behalten, sofern man es eben vorzieht, diesen ganzen Schlamassel zukünftig auch (noch) auf den **Etiketten** im **VORAUS** mit einzudrucken.

Wenn dann dabei eben auf den Etiketten **NUR EINE** bestimmte und ursprünglich geplante Dosage von Ascorbinsäure als alleinige Zutat aus der Klasse der Stabilisatoren auf dem Etikett genannt wird, es sich beim Abfüller aber herausstellt, dass im Moment absolut keine Ascorbinsäure zu bekommen ist, sondern auf eine Alternative wie Gummiarabikum (oder was auch immer) ausgewichen werden muss, was dann? Etiketten in die Tonne treten, ohne Ausstattung füllen, neue Etiketten drucken (lassen) und anschließend alle Flaschen nochmal aus den Gitterboxen in die Hand nehmen, Etikettieren und (endgültig) verpacken? Na Mahlzeit, das kostet alles garantiert **nicht** nix, sondern eher ganz gewaltig – und nicht nur an Geld, sondern auch an Zeit und Nerven.

Deshalb eben die "Erlaubnis" zu diesen Doppelnennungen auf Etiketten, die dann zusammen mit und/oder genannt werden müssen (wie z.B. *Säureregulatoren: E334 und/oder E270*).

Aber um wieviel einfacher (und letzten Endes preiswerter) ist da die Nutzung der QR-Code-Lösung, oder nicht? Hier haben Sie die wirklich volle Flexibilität, denn Sie drucken nur den QR-Code selbst auf die Etiketten, den Sie ganz problem- und bedenkenlos im Voraus im Programm generieren und in Form der entsprechenden Grafikdatei an die Druckerei übermitteln können – völlig unabhängig davon, ob Sie auch bereits in diesem Moment schon Ihre Daten an den Server übermitteln (und dann zu einem späteren Zeitpunkt gegebenenfalls ändern / ergänzen und erneut senden), oder ob Sie mit der Übermittlung der Informationen zunächst warten, bis nach der abgeschlossenen Füllung dann wirklich alles feststeht und Sie dann Ihre Angaben im Programm vervollständigen und nun erst zum ersten Mal die Daten veröffentlichen.

Was zum aktuellen Zeitpunkt (und heutigem Versionsstand von **SK O&W**) an dieser Stelle noch fehlt (bzw. auch mir an halbwegs verlässlichen Informationen dazu), ist z.B., ob es genügt, bei den Zutaten (und sofern vorhanden) **NUR** die E-Nr. aufzuführen – also wie ein paar Zeilen weiter oben schon genannt, z.B.: *Säureregulatoren: E334 und/oder E270*, oder ob die Bezeichnungen verwendet werden **müssen**, oder ob eine Kombination von beidem möglich / erlaubt ist??

Ebenso bei Einsatz von (Schutz-) gasen: MUSS hier eine Nennung erfolgen, wie z.B. "unter Schutzatmosphäre abgefüllt", oder ähnliches? Abwarten. Hier gibt es sicherlich noch Klärungs- und Informationsbedarf.

Gegebenenfalls wird es dazu an der einen oder anderen Stelle sicherlich noch Ergänzungen und weitere Optionen auch in dieser Auswahlliste, etc. geben.

Aber für den Moment und den ganzen Einstieg in die Materie, dürften eigentlich nur wenige Wünsche offen sein, und das soll zum Thema "Zutatenliste" (und die Allergene verkneife ich mir jetzt an dieser Stelle erst einmal ganz) auch erst einmal genügen.

Hört sich jetzt hier vielleicht alles auf den ersten Blick viel dramatischer (und komplizierter) an, als es ist. Sobald Sie aber Ihre ersten Produkte mit einer kleinen Zutatenliste auf diesem Weg "zusammengeklickt" haben, werden Sie sehen, dass es so ganz flott und in den allermeisten Fällen wohl auch ohne nur einen Buchstaben tippen zu müssen von der Hand (oder von der Maus?) geht.

Probieren Sie es doch einfach mal direkt aus… (geht natürlich nur und erst, wenn Sie Mitglied im "QR-Code-Club" geworden sind, aber diese Möglichkeit haben Sie ja jederzeit...

### **So, letztes Kapitel dieser Story – der eigentliche QR-Code (etc.):**

Dazu erst noch einen ganz kurzen Blick in die (für die gesamten QR-Code-Funktionen) notwendigen Stammdaten, bzw. insbesondere die erforderliche **Aktivierung** all dieser Möglichkeiten.

Sie erhalten bei Teilnahme (dazu weiter unten in diesem Dokument nochmal mehr Informationen) eine "Betriebs-Nr." per Mail. Kopieren Sie diese in die Zwischenablage und fügen Sie sie hier (per Strg+V) in das ensprechende Feld in diesem Formular ein.

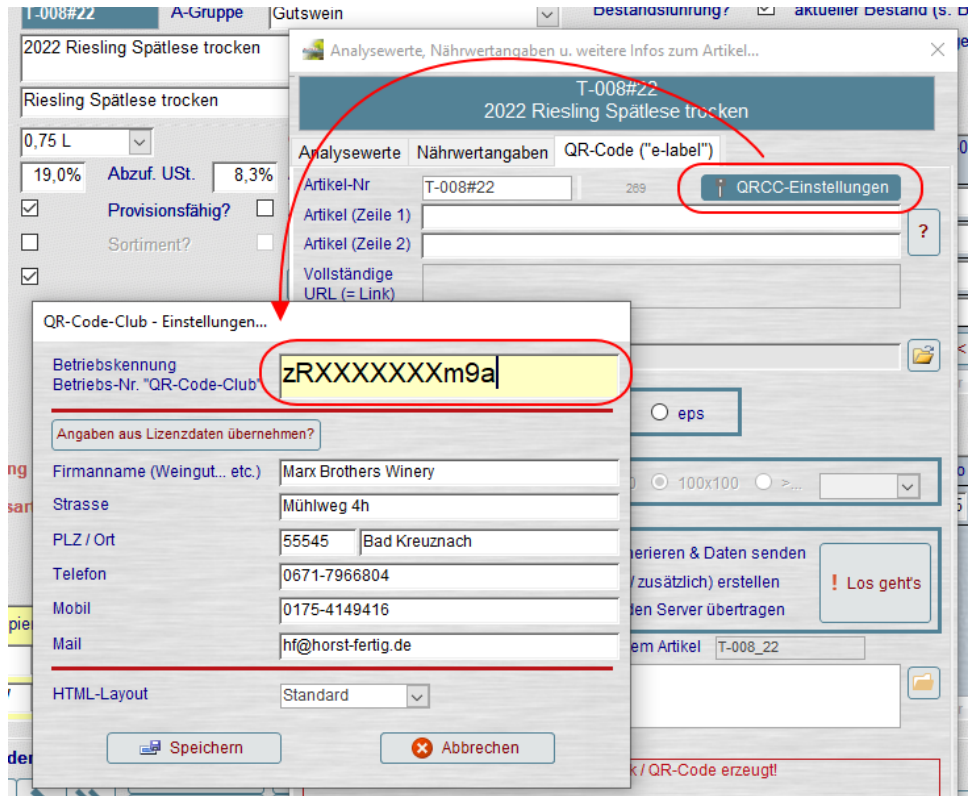

Klicken Sie auf den Button "Angaben aus Lizenzdaten übernehmen?" um die weiteren Felder automatisch auszufüllen. Ändern oder ergänzen Sie diejenigen Angaben, die fehlen, oder welche Sie für diesen Zweck (in erster Linie das "Impressum" auf der HTML-Seite, wobei hier – zumindest im Moment NUR die reine Anschrift verwendet wird, kein Telefon, etc.) nutzen möchten. An die hier genannte Mailadresse erhalten Sie nach jeder Übertragung von Produkt-Nährwertangaben auf den Server eine kurze Bestätigungsmail, sobald Ihre Daten online und damit abrufbar sind.

Beenden Sie Ihre Eingaben durch einen Klick auf "Speichern", das ist dann auch schon alles an dieser Stelle.

Bevor Sie nun einen – ebenso einmaligen, wie auch unveränderlichen – Produktlink (also die eigentliche URL, welche sich dann zu guter Letzt hinter dem QR-Code verbirgt) erzeugen können, benötigt es noch zwei Informationen zum eigentlichen Produkt selbst, nämlich die Bezeichnung, wie auch eine AP- oder eben Los-Nr. (und entweder das eine ODER das andere haben Sie ja immer und in jedem Fall – sollten Sie zumindest haben).

Beides können Sie wiederum zunächst durch Klick auf den Button mit dem Fragezeichen rechts neben diesen beiden Feldern aus dem Artikel selbst übernehmen – und wie immer auch hier wieder bei Bedarf ergänzen, nachbearbeiten, oder auch alles natürlich "zu Fuß" hier eintragen. Ganz wie's beliebt.

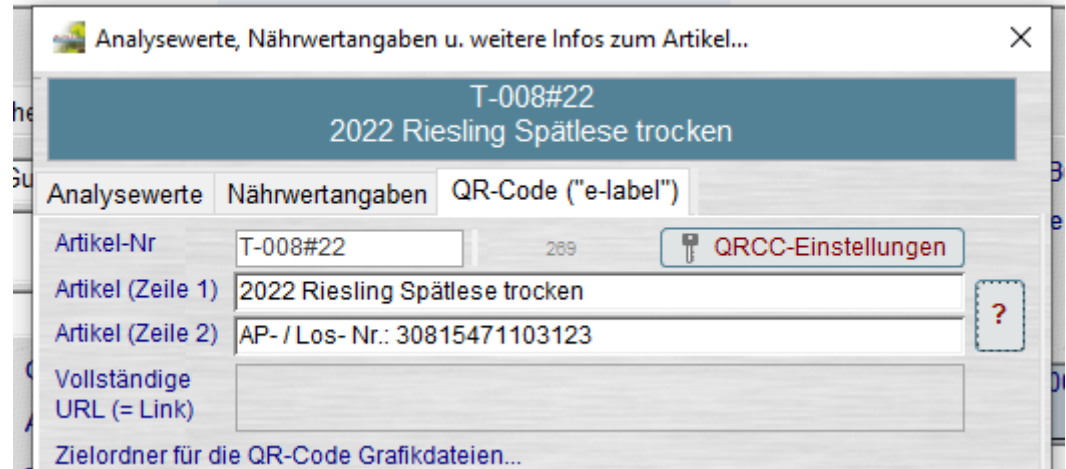

Zunächst wird bei Übernahme der vorhandenen Daten bei Vorhandensein (irgend-) einer Nummer im entsprechenden Feld der Artikelstammdaten dieser Wert übernommen und ein "AP- / Los-Nr.:" vorangestellt. **DAS** sollten Sie natürlich auf **KEINEN** Fall so übernehmen, sondern dann im Einzelfall das jeweils zutreffende übrig lassen, bzw. das überflüssige "AP-" ODER "Los-" entfernen und es sollte dann ungefähr so etwas dabei übrig bleiben…

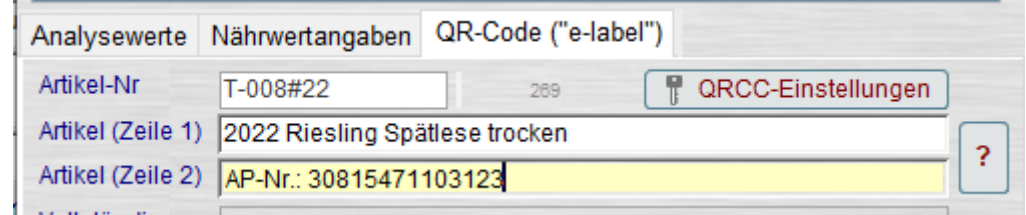

Ob, und wenn ja, in wie weit überhaupt solche Produktinfos auf der Nährwert-HTML-Seite auftauchen dürfen, entzieht sich momentan meiner genauen Kenntnis (vielleicht weiß da ja schon jemand der geneigten Leser dieser Zeilen mehr und kann mich aufklären…). Ich kann und will mir jedenfalls nicht vorstellen, dass da irgendetwas ernsthaft dagegensprechen sollte, denn irgendeine Form der Identifikation, bzw. des Vergleichs zwischen einer auf dem Smartphone aufgerufenen Internetseite mit irgendwelchen Nährwertangaben und der Flasche, die der Kunde / Interessent / Verbraucher ja in diesem Moment fast zwangsläufig in der Hand hält (oder eine andere Quelle, auf der dieser QR-Code zu finden ist).

Woher sollte OHNE irgendeine (und möglichst eindeutige zusätzliche Information wie eben AP- / Los-Nr.) irgendwer erkennen können, ob diese Werte, die nun gerade angezeigt werden, wirklich zur 2022er Riesling Spätlese trocken gehören, oder nicht doch etwa zum lieblichen Morio-Muskat Q.b.A. oder was auch immer.

Von daher finden sich nun also von meiner Seite aus (und bis auf Widerruf durch jemanden, der mir dies definitiv ausreden dürfte) auf den jeweiligen HTML-Seiten erst einmal unter der Tabellenüberschrift "Produkt" (?) diese beiden Zeilen mit den entsprechenden Angaben. Punkt.

Für den QR-Code selbst, sowie die Datenübermittlung haben Sie nun drei Optionen:

Wenn alles schon "startklar" ist und Sie direkt und zum ersten Mal die Daten zu diesem Produkt senden möchten, wählen Sie die Option "One-Click..."

Sofern Sie jetzt erst einmal nur den Produktlink (URL) sowie den darauf beruhenden QR-Code, besser gesagt die entsprechende QR-Grafikdatei erstellen möchten, wählen Sie hier die Option in der Mitte…

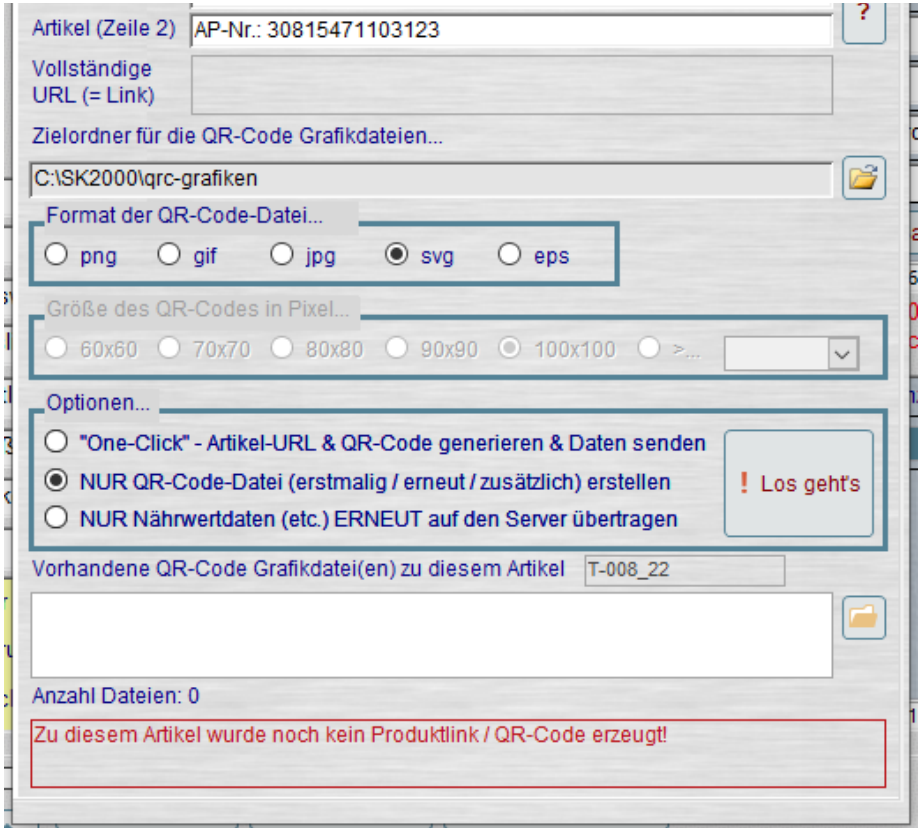

Für spätere (wiederholte) Übertragungen – nach Änderungen oder Korrekturen an Ihren Daten – wählen Sie hier die dritte, unterste Option und klicken dann auf den Button "Los geht's").

In meinem Beispiel hier oben "passiert" jetzt also (mit Option zwei) erstmal nur folgendes...

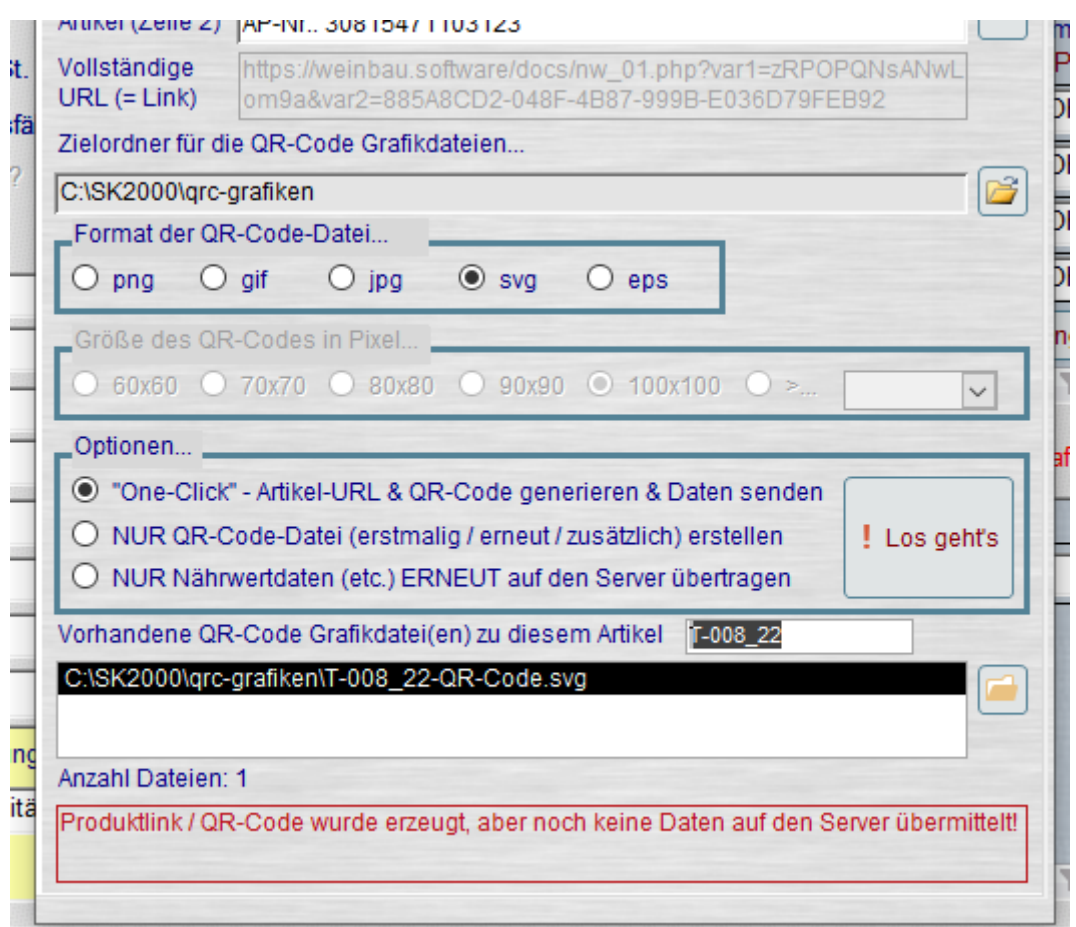

Die URL wurde generiert und erscheint etwas "verschämt" hellgrau (da Sie damit nicht wirklich etwas anfangen müssen) im Feld "Vollständige URL (= Link). Für die Neugierigen unter Ihnen: Das Feld ist natürlich schreibgeschützt, Sie können aber in das Feld klicken und die komplette URL in die Zwischenablage kopieren und im Browser Ihrer Wahl direkt in die Adresszeile einfügen. Und wie Sie dann sehen, sehen Sie natürlich (noch) nichts, außer…

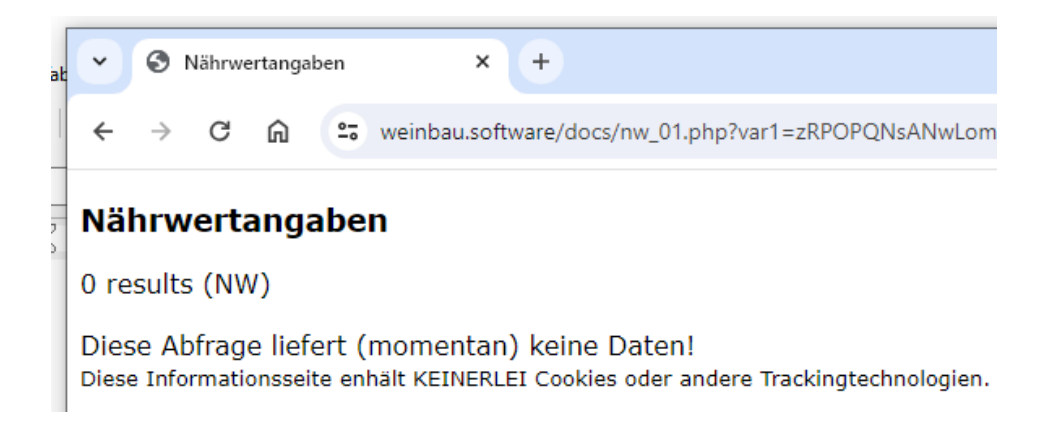

Und das Gleiche in grün, bzw. in klein bekommen Sie halt auch zu sehen, wenn Sie den dabei produzierten ersten QR-Code jetzt schon mit dem Smartphone abscannen. Soweit, so wenig überraschend, denn Sie haben ja noch keine Daten übermittelt, aber Sie sehen, dass der Link / QR-Code natürlich auch jetzt schon auf genau die richtige Seite führt, der es jetzt eben nur (noch) an Daten mangelt.

Den Ordner, in dem Ihre sämtlichen QR-Codes gespeichert werden sollen, können Sie mit Hilfe des üblichen Ordner-Dialogs (etwas weiter oben in diesem Formular) frei wählen. Ebenso natürlich das gewünschte Dateiformat für den QR-Code, wobei die Druckereien wohl meistens eine (verlustfrei) skalierbare "Vektorgrafik" benötigen werden, also eine Datei im svg- oder eps-Format.

Sie können beliebig viele QR-Codedateien (bei den Formaten png, gif und jpg auch mit Angabe der gewünschten Größe in Pixel) erzeugen, indem Sie einfach diese Prozedur zusammen mit der zweiten Option wiederholt aufrufen. Alle zum jeweiligen Artikel im Zielordner bereits vorhandenen QR-Codedateien werden Ihnen im Listenfeld unten direkt angezeigt, da in JEDEM Dateinamen auch IMMER die Artikel-Nr. enthalten ist, bzw. damit beginnt. Hierzu werden die Artikelnummern aber bei Bedarf und automatisch etwas "modifiziert", da es nun mal bestimmte Zeichen gibt, die in einer Artikel-Nr. im Programm zwar vorkommen, bzw. verwendet werden dürfen, in Dateinamen jedoch auf keinen Fall (oder zumindest nicht wirklich empfehlenswert sind.

Deshalb wird in dem Beispiel oben aus der Artikel-Nr. "T-008#22" im Dateinamen die "T-008 22",

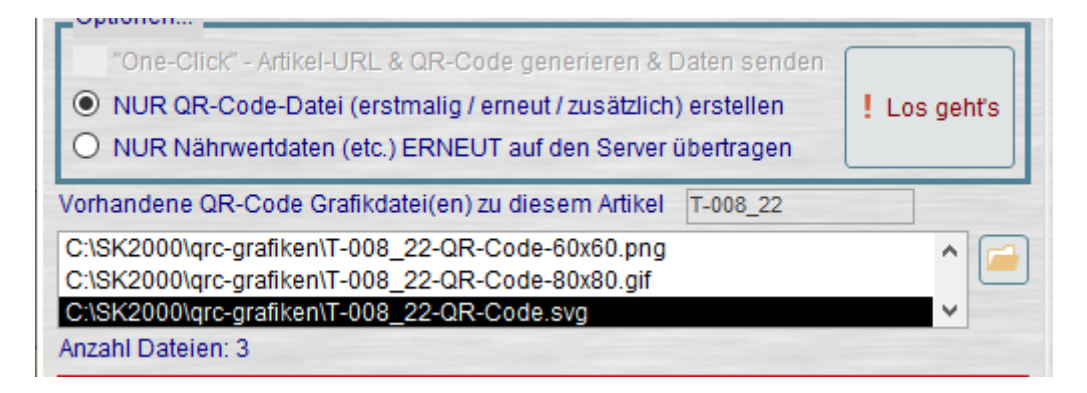

was bedeutet, alle nicht zugelassenen und nicht empfehlenswerten Zeichen in Artikelnummern (wie z.B. #,  $\vert$ ,  $\sim$ ,  $\vert$ ,  $\langle$ ,  $\langle$ ,  $\rangle$  and noch so einige mehr) werden durch den Unterstrich  $\ldots$  " ersetzt. Sie können per Doppelklick auf eine Datei in der Liste diese sofort im entsprechend mit dieser Dateiendung verknüpften Anwendung öffnen, oder mit einem Klick auf den Button mit dem Ordnersymbol den entsprechenden Ordner im Explorer öffnen.

Der Text am unteren Ende dieses Registers informiert Sie zudem immer über den "aktuellen Stand der Dinge" in Sachen QR-Code zu diesem Artikel. Und schaut, wenn dieses Beispiel dann zuletzt auch mit Option 1 zum ersten Mal exportiert und auf den Server hochgeladen wurde (was im Hintergrund mittels SFTP-Dateitransfer geschieht), wie folgt aus…

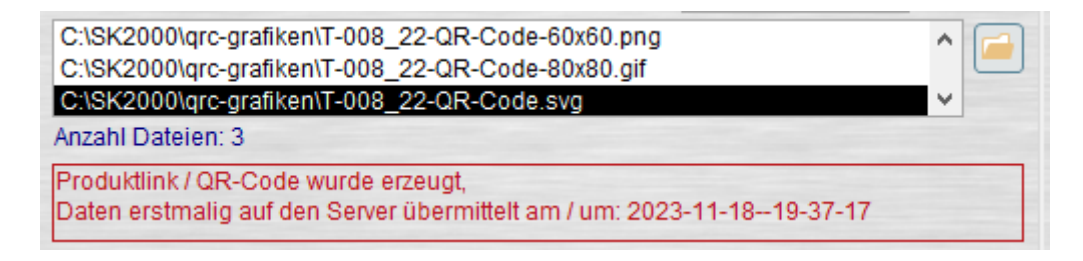

Und auch diesen Vorgang können Sie bei Bedarf wieder und immer wieder ausführen und die jeweils **ZULETZT** übermittelten Daten sind das, was über den Link / QR-Code letztendlich angezeigt wird, wenn er denn von irgendwem und irgendwo und irgendwann gescannt wird. Also keine "Panik" bei irgendwelchen Fehlern, Versäumnissen, etc. bei der ursprünglichen

Zusammenstellung der Nährwertangaben zu einem Produkt – Sie können alles korrigieren – jederzeit und so oft, wie notwendig.

Jesses, endlich! Sie haben es geschafft und sich echt ein Fleißkärtchen verdient, wenn Sie es bis hier auf Seite 12 gepackt (und dabei womöglich auch noch alles gelesen) haben.

Ich hoffe, es ist alles so halbwegs verständlich, einigermaßen vollständig und nicht mit allzu vielen Grammatik- und Rächtschreipfelern gespickt.

Zuletzt hier nochmal der Hinweis auf die aktuell noch vorhandenen "Frühbucherpreise".

Wie bereits in Teil I dieser QR-Code Infos vor ein paar Wochen geschrieben, gilt noch bis Ende diesen Monats der (Super-) Sonderpreis von nur **EUR 89.-** (netto) jährlich.

Für alle, die sich noch im Laufe des Dezembers für eine Teilnahme im "Club" entscheiden, gibt es diese Leistung ebenfalls noch für weihnachtliche **EUR 99.-** (netto) pro Jahr.

Ab dem 01.01.2024 werden es dann (immer noch sehr günstige) **EUR 149.-** (netto) jährlich.

Die Teilnahme am SEPA-Lastschriftverfahren ist hierfür allerdings die zwingende Voraussetzung, nicht zuletzt deshalb, um die Verfahren etwas zu vereinfachen und die äußerst geringen Preise für diese Dienstleistung zu ermöglichen.

Dass trotz dieser günstigen Preise keinerlei "Obergrenze" in der Anzahl der (jährlich) produzierten, bzw. übermittelten Daten besteht, hatte ich ja bereits letztes Mal erwähnt, ebenso, dass die hier genannten Preise dann auch für die kommenden drei Jahre fix bleiben und Sie definitiv nicht mit Preiserhöhungen zu rechnen haben.

Wenn weitere Fragen zu diesem Thema bestehen (oder durch meine Bildergeschichte mehr Fragen entstanden sind, als beantwortet wurden), bitte einfach jederzeit gerne eine kurze Mail schicken, oder direkt anrufen.

Mit freundlichen Grüßen

Horst Fertig

## **Horst Fertig Weinbau.Software**

(Individuelle) Datenbankentwicklung für den Wein- & Sektbereich auf Basis von Microsoft Access®

Copyright © 2000-2023 Horst Fertig – Weinbau.Software. Alle Rechte vorbehalten.

Telefon……….....0671-7966804 Mobil………………0175-4149416

 Mail….….hf@weinbau.software Web….…...….weinbau.software